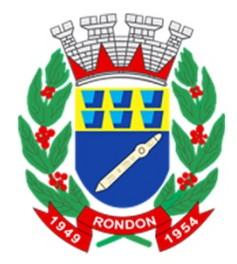

## PREFEITURA DO MUNICÍPIO DE RONDON

**ESTADO DO PARANÁ** Avenida Paraná 155 - Centro Fones (44) 3672-1122 e 3672-1283 - Fax: 3672:1122 - CEP 87800-000 CNPJ 75.380.071/0001-66

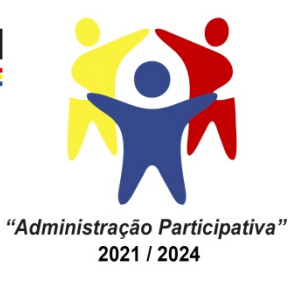

EDIITAL nº 03/2022 Processo Seletivo Simplificado

Dispõe sobre a abertura do Processo Seletivo Simplificado para atender a necessidade temporária de excepcional interesse público

O Município de Rondon, PR, neste ato representado pelo Prefeito Municipal em exercício, Senhor Alexandre Giuliangelli - vice prefeito, através do Centro de Integração da Estudantes -Estágios Cin, no uso de suas atribuições legais e pela Comissão do processo Seletivo Simplificado criada pelo decreto nº 5772/2022 publica a presente retificação no edital nº 01/2022.

 Considerando um grande número de candidadtas (os) que tiveram dificuldade em anexar os documentos no momento da inscrição no processo seletivo, a fim de promover inclusão social e igualdade de concorrência foi deliberado que o sistema de inscrições será reaberto por 24 horas para TODOS que se inscreveram, ou seja, TODOS QUE SE INSCREVERAM terão condições de anexar mais documentos, anexar os documentos que não anexaram ou até mesmo modificar os documentos juntados até às 23h 59min do dia 27/01/2022.

ATENÇÃO: Leiam todo o edital antes de juntar os documentos, preparem os documentos antes.

Para modificar e juntar seus documentos será necessário ter o número de protocolo da inscrição, siga os seguintes passos:

PASSO 01: Clique em inscrição.

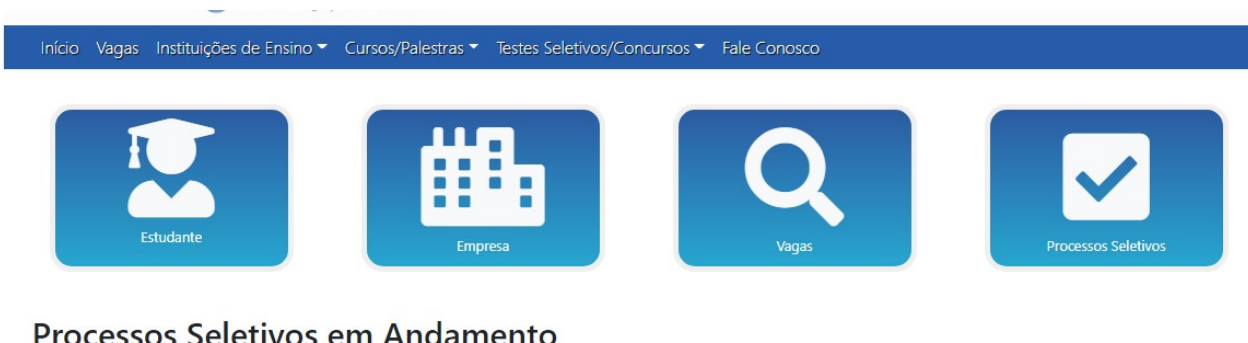

Processos Seletivos em Andamento Processo Seletivo Simplificado 01/2022 :: Rondon - PR,

• Edital 01/2022 · Inscrição(Leia o edital antes de fazer a inscrição)

· Edital de Retificação

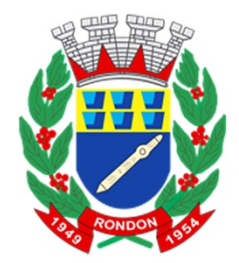

# PREFEITURA DO MUNICÍPIO DE RONDON

**ESTADO DO PARANÁ** Avenida Paraná 155 - Centro Fones (44) 3672-1122 e 3672-1283 - Fax: 3672:1122 - CEP 87800-000 CNPJ 75.380.071/0001-66

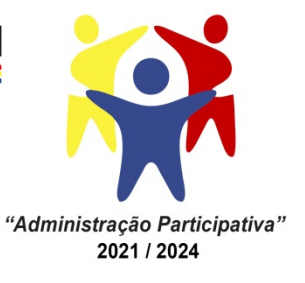

PASSO 02: Busque o número da sua inscrição colocando o número do seu CPF:

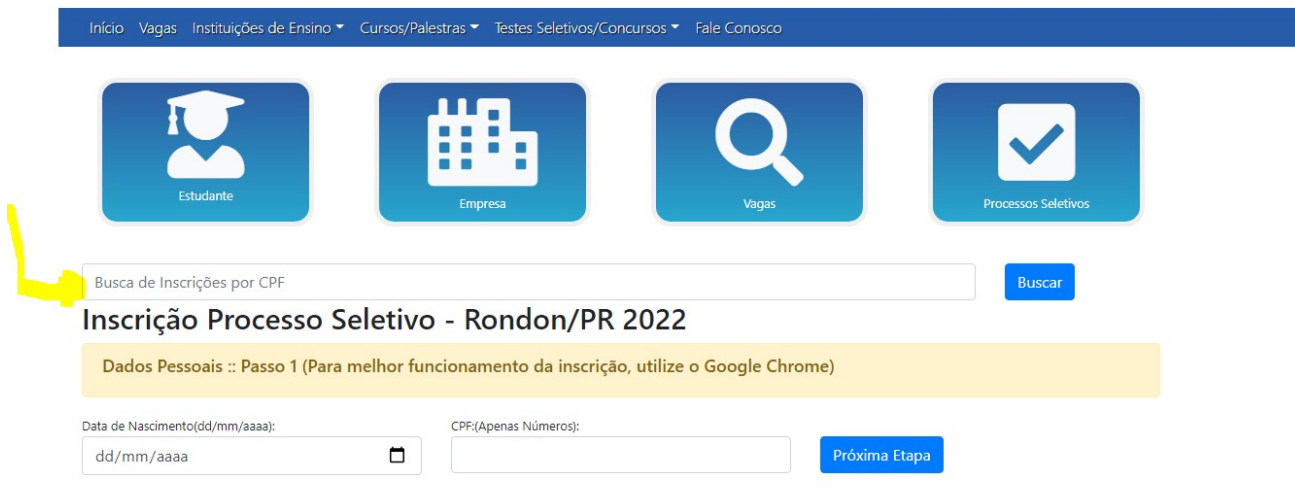

PASSO 03: Anote seu número de inscrição que aparece: em PROTOCOLO: com este formato RDN\_1688\_2022

PASSO 04: Abra novamente o link de inscrição, colocando sua data de nascimento e seu CPF, aparecerá uma mensagem: Cadastro Já efetuado! para alterar os seus dados, coloque o número do protocolo. Coloque então o número do seu protocolo.

PASSO 05: Confira seus dados pessoais e prossiga.

PASSO 06: Faça as mudanças necessárias nos seus dados e prossiga.

PASSO 07: Anexe os documentos, selecione o nome do documento, escolha o arquivo e coloque Enviar documento. Faça isso com cada documento que for anexar.

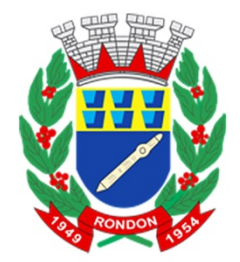

# PREFEITURA DO MUNICÍPIO DE RONDON

**ESTADO DO PARANÁ** Avenida Paraná 155 - Centro Fones (44) 3672-1122 e 3672-1283 - Fax: 3672:1122 - CEP 87800-000 CNPJ 75.380.071/0001-66

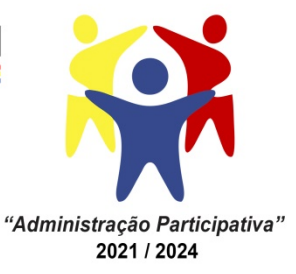

 $\times$ 

 $\checkmark$ 

### **Anexar Documento**

#### Documento:

Nome do documento: Ex. Diploma de Licenciatura em Matemática

Tipo:

Escolha o tipo de documento

Arquivo(PDF ou JPG)

Escolher arquivo Nenhum arquivo selecionado

### **a** Enviar Documento

PASSO 08: Clique em Concluir inscrição! E você RECEBERÁ A MENSAGEM DE QUE SUA INSCRIÇÃO FOI CONCLUÍDA E UM EMAIL CONFIRMANDO.

BOA SORTE A TODOS!

 Registre-se. Publique-se. Cumpra-se. Rondon, 26 de janeiro de 2022.

> Alexandre Giuliangelli Vice Prefeito Municipal